# **Руководство по эксплуатации**

Phase 3 CD-ресивер 161

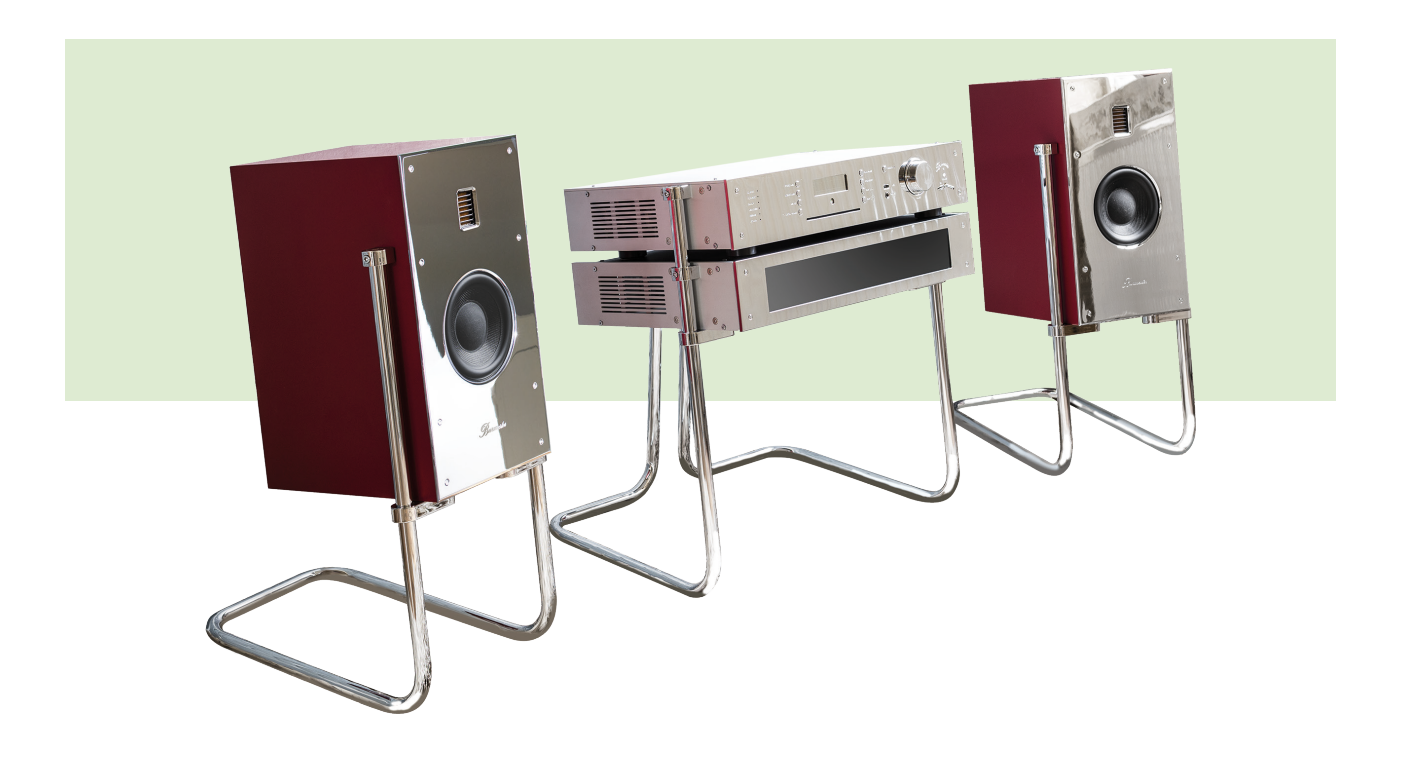

Burmester

Уважаемый любитель музыки,

поздравляем вас с приобретением и благодарим за доверие к нашей продукции.

Вы выбрали устройство, в котором сочетаются бескомпромиссное качество звучания с техническими инновациями и универсальностью.

Прочитайте это руководство по эксплуатации хотя бы один раз перед первоначальной установкой устройства, чтобы вы могли в полной мере пользоваться всеми функциями этого полноценного Hi-Fi-продукта. Если вы не нашли ответа на какой-либо из своих вопросов, обратитесь к дилеру или свяжитесь с нами.

Сообщите нам, какие ещё функции вы хотели бы видеть в аппарате — пусть даже ваше желание представляется вам чрезмерным. Мы всегда готовы рассматривать технические усовершенствования.

Желаем вам многих часов наслаждения музыкой.

Команда Burmester

iPad® является товарным знаком Apple® Inc., зарегистрированным в США и других странах. HIGHRESAUDIO является зарегистрированным товарным знаком.

Использование сторонних сервисов (интернет-радио, музыкальных потоковых сервисов) устройством Phase 3 зависит от условий, установленных провайдерами этих сервисов, а также от технических условий инфраструктуры в месте нахождения пользователя, таких как доступ в интернет и доступность услуг, все эти факторы не зависят от Burmester Audiosysteme GmbH.

Программное обеспечение версии 3.00

## Содержание

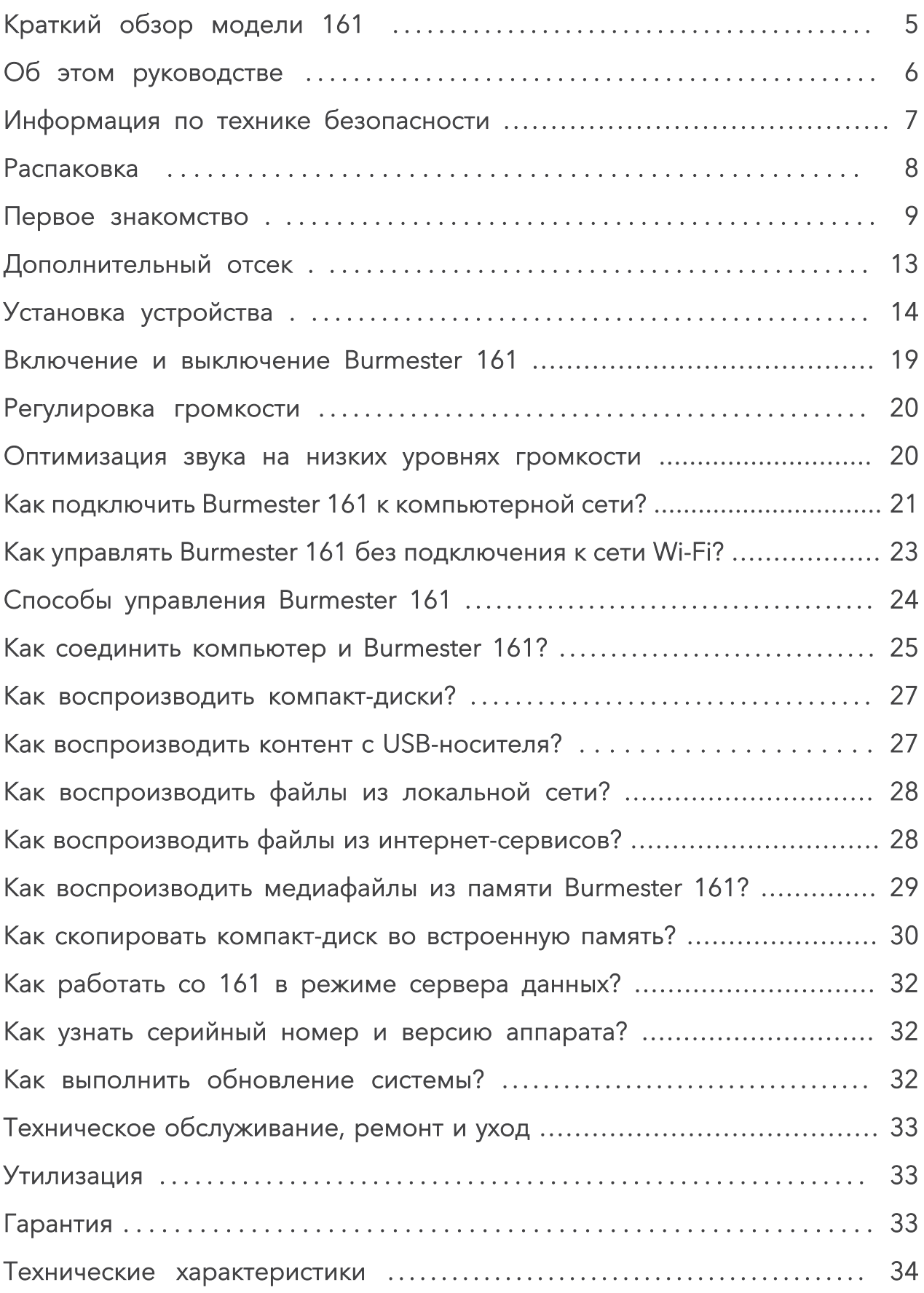

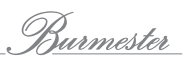

## Краткий обзор модели 161

Модель 161 сочетает в себе несколько аудиокомпонентов, которые обеспечивают воспроизведение музыки высочайшего качества.

#### Тщательно продуманная аналоговая схема

161 разработан на базе сложной аналоговой схемы. В тракте сигнала используется связь по постоянному току, что позволяет обходиться без разделительных конденсаторов. Это гарантирует точное воспроизведение НЧсигнала за счёт отсутствия сдвига фазы в слышимом диапазоне частот.

#### CD-привод

Служит для воспроизведения музыки с компакт-диска или для его копирования на внутренний жёсткий диск.

#### Внутренний жёсткий диск

Объём 3 Тб, оптимальное качество звука в процессе копирования. Если устройство подключено к интернет, то обложка компакт-диска и информация о содержимом альбома и исполнителе автоматически загружаются и сохраняются в библиотеке. Выберите музыку для воспроизведения из библиотеки по треку, по исполнителям, альбому или жанру или с помощью функции поиска.

#### Домашняя сеть

Подключите 161 к локальной сети. Благодаря поддержке DLNA / UPnP аппарат имеет доступ к музыкальному контенту, хранящемуся на других устройствах в одной сети, и может передавать контент устройствам в этой же сети: другому Phase 3, Burmester Musiccenter или серверу UPnP / DLNA.

#### Потоковое воспроизведение музыки, загрузка музыки и интернет-радио<sup>1</sup>

Установив соединение с интернет, вы можете воспроизводить музыку высокого разрешения с TIDAL, загружать музыку высокого разрешения с HIGHRESAUDIO и получать доступ к различным Интернет-радиостанциям.

#### Использование приложения для iPad®

Управляйте устройством с помощью бесплатного приложения BurmesterMC:

- Выбирайте источник сигнала.
- Запускайте копирование компакт-диска во внутреннюю память.
- Пролистывайте обложки сохраненных альбомов или выводите информацию о содержании альбома и исполнителях.
- Экспортируйте песни на запоминающее устройство USB.
- Создавайте и воспроизводите списки воспроизведения.

#### Управление через веб-браузер

Вы можете получить доступ к устройству с помощью любого веб-браузера. В дополнение к выбору альбомов, треков или списков для воспроизведения интерфейс браузера предлагает множество других функций:

- Импорт аудиофайлов в форматы flac, m4a, aif, wav, mp3, aac, ogg и dsd.
- Редактирование информации об альбоме и треке.
- Вызов информации об устройстве.
- Изменение настроек устройства.

Подключение к интернет и загрузка музыки могут привести к дополнительным затратам.

## Об этом руководстве

В руководстве по эксплуатации описывается настройка, подключение и управление 161 (версия встроенного программного обеспечения 3.00).

Для полноценного функционирования устройства вам понадобится Apple iPad® с установленным приложением BurmesterMC или компьютер с веб-браузером (iPad® или компьютер не входят в комплект поставки). Порядок использования приложения или браузера описан в отдельных руководствах.

#### Обратите внимание на следующее:

- Ознакомьтесь с содержанием руководства и следуйте изложенным в нем рекомендациям и указаниям по безопасности.
- > Храните руководство в надёжном месте.

#### Символы и специальные обозначения

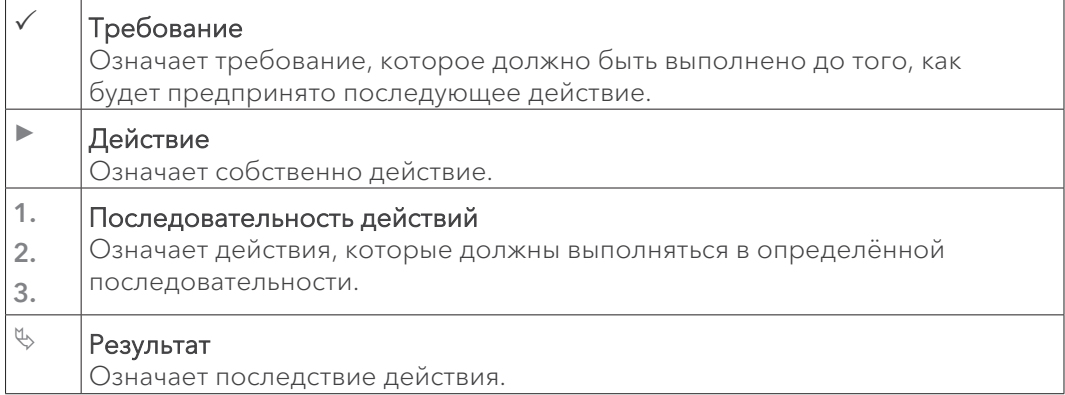

#### Назначение предупреждающих символов

В этом документе используются следующие предупреждающие символы и слова:

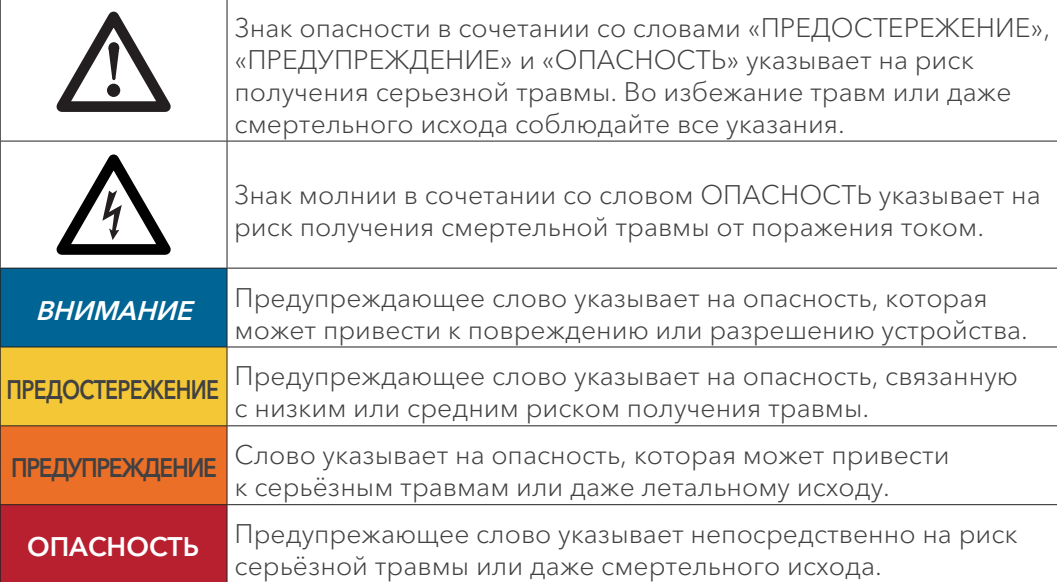

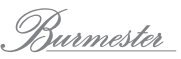

## Информация по технике безопасности

### Вскрытие устройства

Не разбирайте устройство. Оно не содержит частей, к обслуживанию которых допускается пользователь. Предохранители внутри устройства могут быть заменены только квалифицированным персоналом, например, вашим дилером.

### Источник питания

Для подключения к электросети используйте кабель, входящий в комплект. Не допускайте повреждения контакта защитного заземления. Более того, допускается подключение устройства только к розетке с защитным заземлением.

Устройство оборудовано блоком питания, который автоматически подстраивается под электрическую сеть. В результате этого устройство может работать со всеми распространёнными стандартами питания.

Проложите кабель питания так, чтобы он был защищён от повреждений. Не используйте повреждённый кабель. Выключите устройство и обратитесь к дилеру.

#### Отключение устройства от источника питания

Чтобы полностью отключить Phase 3 от источника питания, используйте легкодоступный сетевой выключатель на задней панели. После этого отсоедините вилку кабеля питания от устройства.

### Размещение устройства

При выборе места установки обратите внимание на следующее:

- Избегайте воздействия прямых солнечных лучей, чрезмерного тепла, холода, ВЛАГИ И ПЫЛИ
- Не подвергайте устройство воздействию дождя или брызг, не ставьте на него ёмкости с жидкостью.
- Не ставьте на устройство горящие свечи и другие источники открытого пламени
- Убедитесь, что устройству обеспечивается надлежащее вентилирование. Не устанавливайте устройство в закрытую стойку.
- Щелевые отверстия в корпусе служат для вентиляции. Их нельзя перекрывать.

### Эксплуатация во время грозы

Во время грозы отключите устройство от источника питания, отсоединив от него или от розетки кабель питания. Отключение сетевого выключателя на задней панели устройства является недостаточной мерой. Желательно также отключить от источника питания все подключённые компоненты.

## Распаковка

#### **Л ПРЕДОСТЕРЕЖЕНИЕ**

#### Устройство очень тяжелое, и может причинить травму при падении.

- Распаковка и установка устройства должна производиться только лицами, имеющими опыт обращения с тяжёлыми грузами.
- При необходимости воспользуйтесь помощью другого лица.
- ▶ Остерегайтесь острых краёв.

### Распаковка модели 161

- 1. Положите коробку на пол и аккуратно извлеките устройство и дополнительные принадлежности.
- 2. Установите аппарат на устойчивой ровной поверхности.
- 3. Обеспечьте защиту устройства от воздействия высоких температур и влажности.
- 4. Подключите устройство, как описано в следующих главах.

#### Комплект поставки

Комплект поставки включает:

- Многофункциональное устройство 161 на стойке
- 2 антенны Wi-Fi с винтовым разъёмом
- Кабель питания
- Пульт дистанционного управления
- Специальный инструмент
- 2 переходника XLR-RCA
- Инструкции по эксплуатации: Руководство пользователя для 161, Инструкция по управлению с помощью приложения для iPad®, Инструкция по управлению через интернет-браузер.

#### Размещение

Осторожно извлеките устройство из коробки и установите на подходящее место. Выберите место, где есть свободный ток воздуха, куда не падают прямые солнечные лучи, где нет пыли и влаги.

Убедитесь, что выбранная площадка достаточно устойчива и способна выдержать вес аппарата.

Щелевые отверстия в корпусе служат для вентиляции. Не перекрывайте их, не кладите на них журналы, скатерти, шторы и т.п.

При эксплуатации устройства в условиях повышенной температуры, понадобится обеспечить дополнительную вентиляцию. Не используйте аппарат в условиях повышенной влажности - например, в ванной.

ИК-приемник принимает сигналы с дистанционного пульта управления (ПДУ), поэтому на пути сигнала не должно быть препятствий.

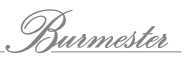

## Первое знакомство

### Задняя панель

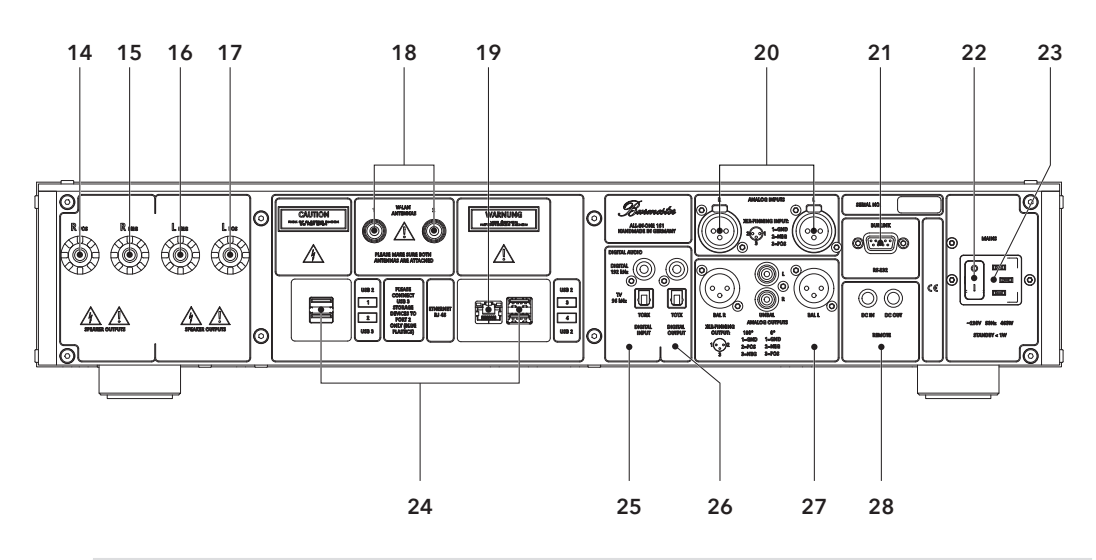

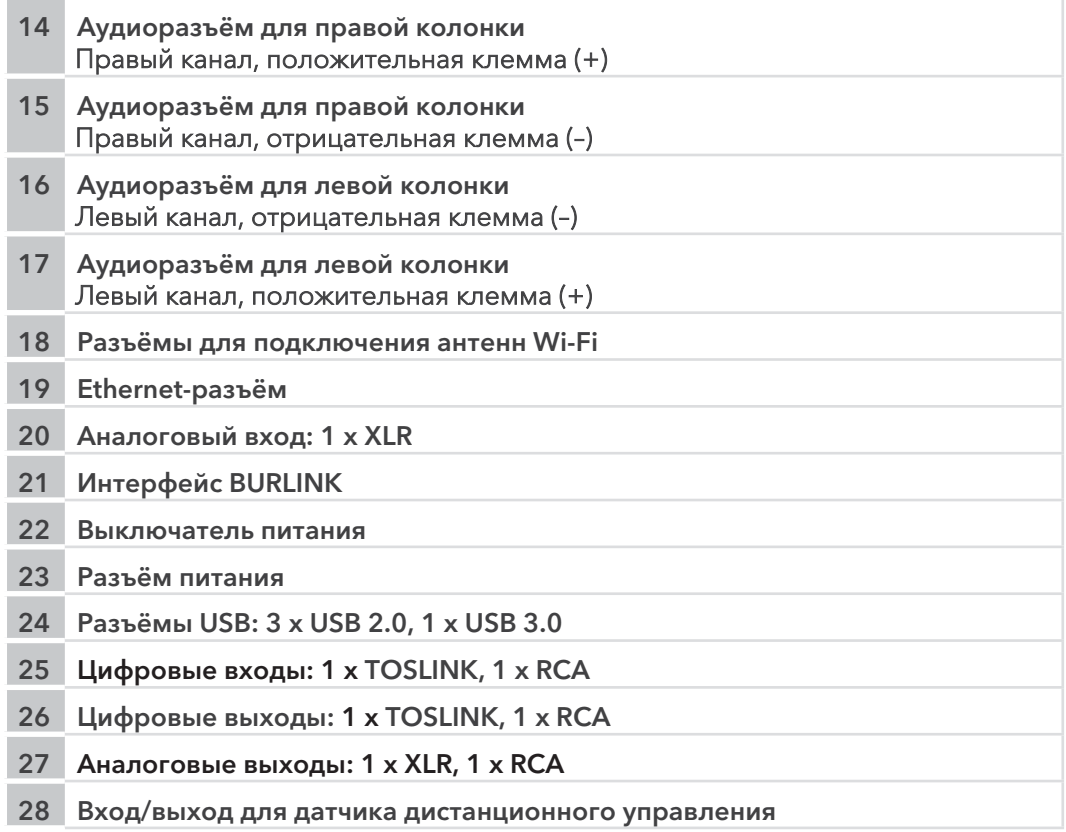

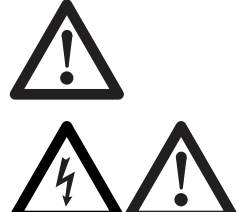

Этот знак на корпусе устройства указывает на то, что в руководстве содержится важная информация.

Эта комбинация символов на корпусе предупреждает об опасности поражения током при касании клемм. Во время эксплуатации на клеммах может быть высокое напряжение.

## Передняя панель

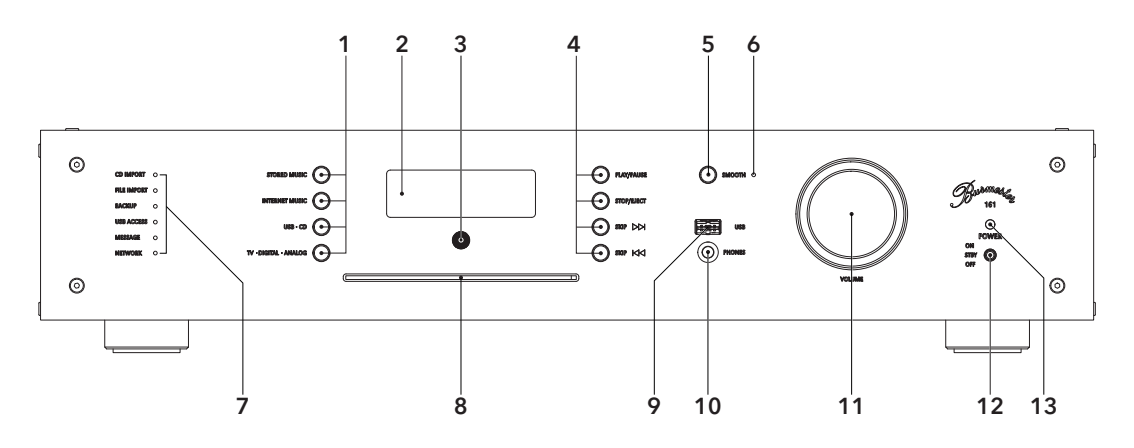

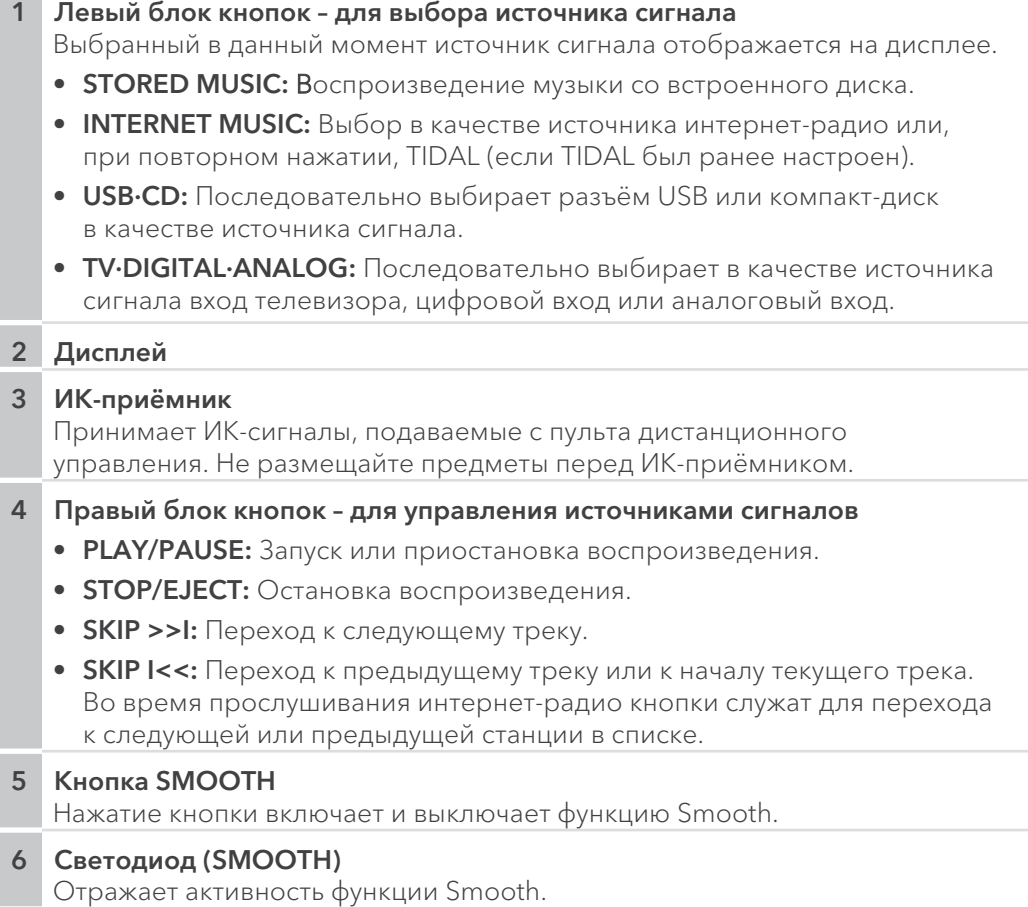

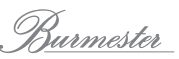

#### 7 Светодиодный дисплей

- CD IMPORT: Передача данных с компакт-диска на жесткий диск.
- FILE IMPORT: Импорта файла через веб-интерфейс.
- ВАСКИР: Резервирование или восстановление музыкальных данных.

ПРЕДОСТЕРЕЖЕНИЕ: Не выключайте аппарат, если горит любой из этих диодов

- USB ACCESS: Обнаружено и подключено USB-устройство.
- MESSAGE: Получено сообщение. Сообщения могут быть прочитаны через веб-интерфейс или iPad®.
- NETWORK: Аппарат подключён к локальной сети.

Значения цветовой индикации:

- Красный = Сеть недоступна.
- Оранжевый = Аппарат получил IP-адрес или он работает в автономном режиме.
- Зелёный = Установлено интернет-соединение.
- 8 CD-привод
- 9 Разъём USB
- 10 Выход на наушники

#### 11 Регулятор громкости

Вращение регулятора изменяет уровень громкости.

#### 12 Выключатель питания

- ОН: Поднимите рычажок выключателя и аппарат включается. Рычажок возвращается в центральное положение. Индикатор светится красным. Повторное поднятие рычажка переводит устройство в режим ожидания.
- STBY: Рычажок выключателя в центральном положении. Аппарат в режиме ожидания и может быть включён с пульта ДУ. Индикатор светится оранжевым.
- ОFF: Рычажок выключателя в нижнем положении. Устройство отключено и не реагирует на сигналы пульта ДУ. Индикатор не светится.

#### 13 Индикатор включения/режима ожидания

- Оранжевый: устройство находится в режиме ожидания.
- Красный: устройство выключено.

### Пульт дистанционного управления

Входящий в комплект пульт ДУ позволяет управлять функциями подключённых устройств. Расширенные параметры настройки доступны из приложения для iPad® и из веб-интерфейса и описаны в отдельных инструкциях.

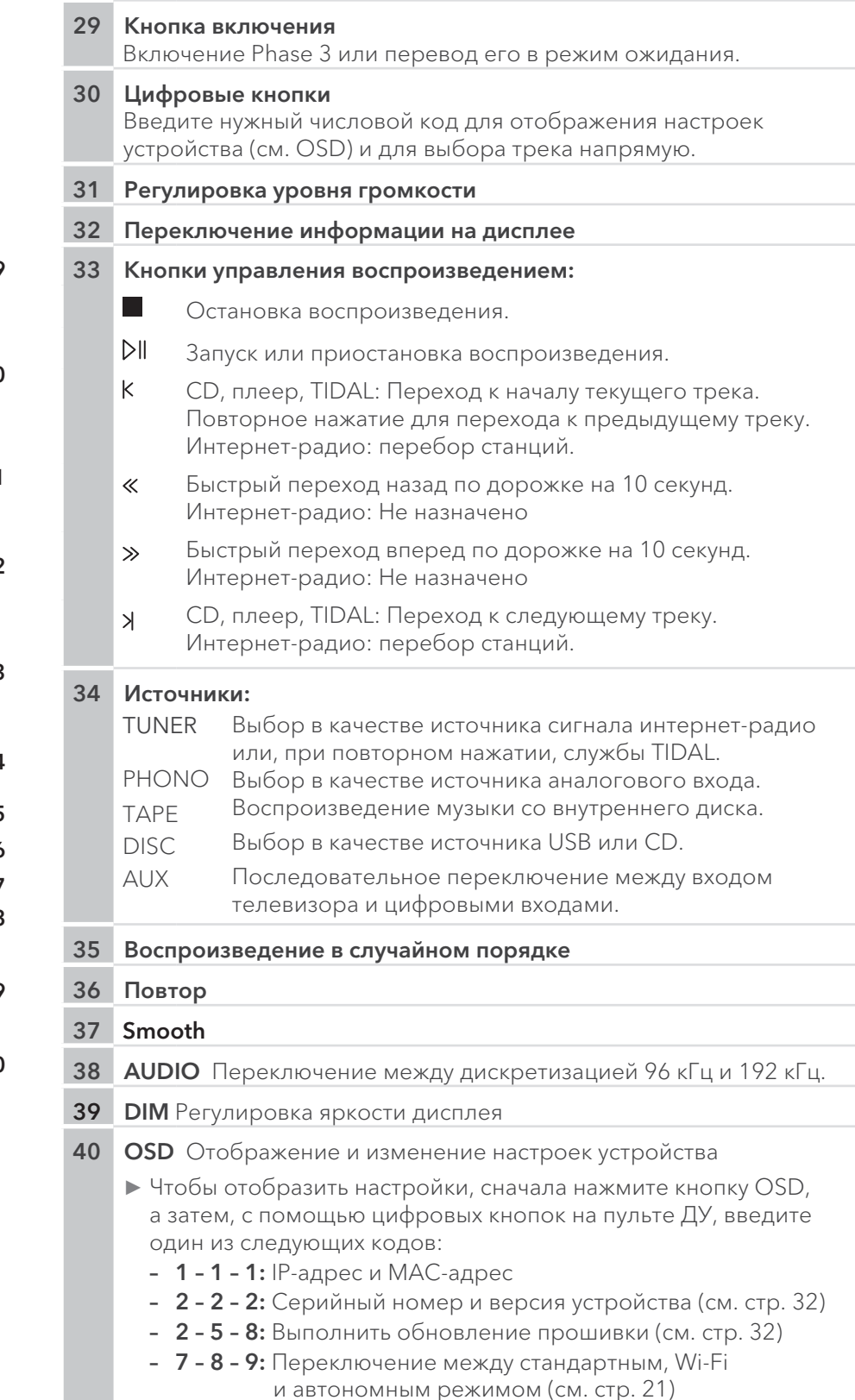

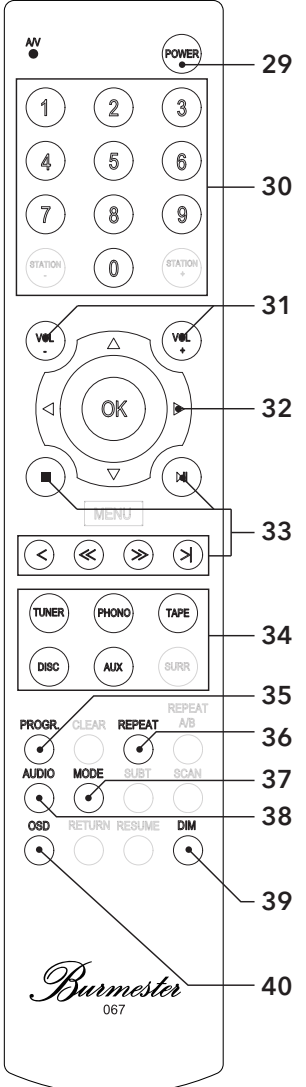

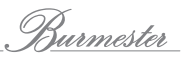

## Дополнительный отсек

В стойке из комплекта поставки под устройством предусмотрено отделение, в котором вы можете размещать дополнительные устройства, такие как телеприставку или спутниковый ресивер, без изменения внешнего вида системы. Передняя часть отсека выполнена из специального стекла, которое прозрачно для инфракрасных сигналов пульта. Благодаря этому устройством, хранящееся в этом отсеке, можно без проблем управлять с помощью пульта дистанционного управления через стекло.

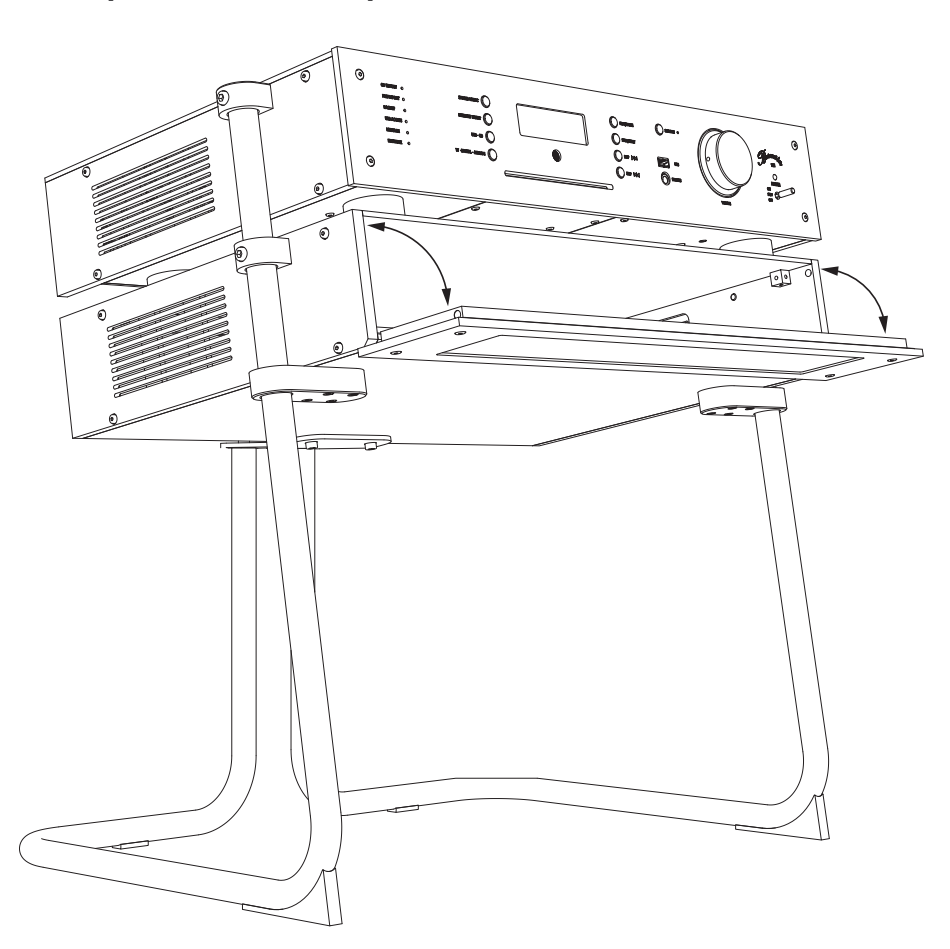

### Открывание и закрывание отсека:

Примечание: Дверца отсека удерживается магнитами.

## Установка устройства

### **Подключение антенн Wi-Fi**

Антенны Wi-Fi необходимы для подключения к устройству компьютера (iPad®, планшета, Мас, РС) через Wi-Fi.

#### **ВНИМАНИЕ**

Повреждение из-за отсутствия или неправильного подключения Неподключение антенн может повредить Wi-Fi-передатчик. Чрезмерная затяжка резьбовых разъёмовантенн может повредить их.

• Всегда устанавливайте обе антенны, даже если вы не используете Wi-Fi.

Затягивайте резьбу разъёма только вручную. Не используйте инструменты.

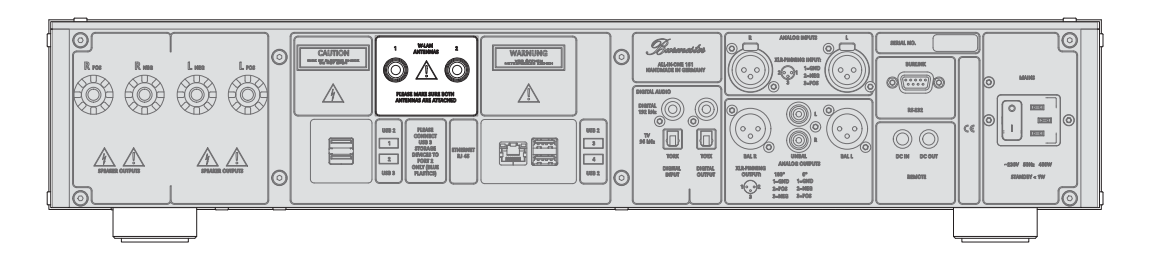

• Установите две прилагаемые антенны в разъёмы на задней панели.

### Подключение источников аналогового сигнала

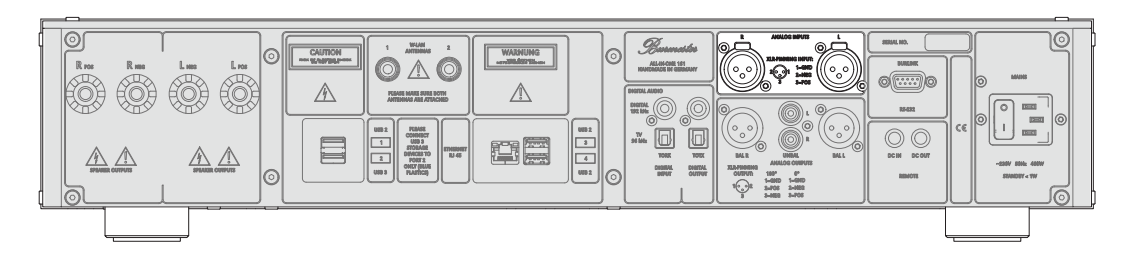

- Подключите к разъему аналоговые источники сигнала балансными кабелями.
- Небалансные кабели могут использоваться с переходниками XLR-RCA, входящими в комплект поставки.

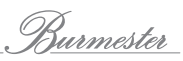

### Подключение источников цифрового сигнала

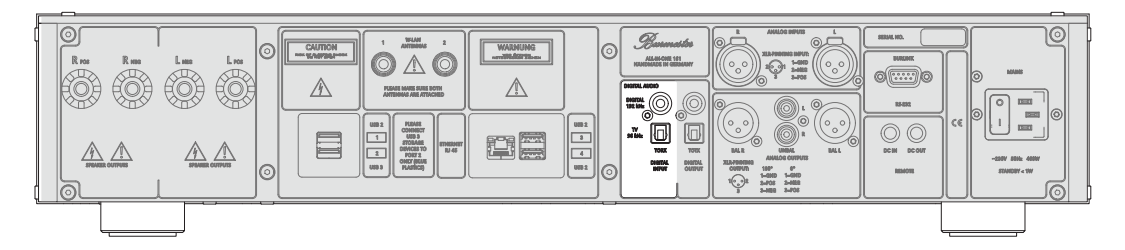

- Подключите источники коаксиального цифрового сигнала, например, CDпроигрыватель к RCA-разъёмам DIGITAL.
- ▶ Подключите источники оптического цифрового сигнала, например, цифровой тюнер, к TOSLINK-разъему TV.

#### $\odot$   $\land$   $\odot$  $\mathbb{A}$  $\triangle$  $\frac{100}{100}$ - 0 0  $\circledcirc$ ne

Использование цифрового выхода

На эти разъёмы подается цифровой выходной сигнал.

• Для подключения используйте коаксиальный или оптический кабель.

### Подключение запоминающих устройств с интерфейсом USB

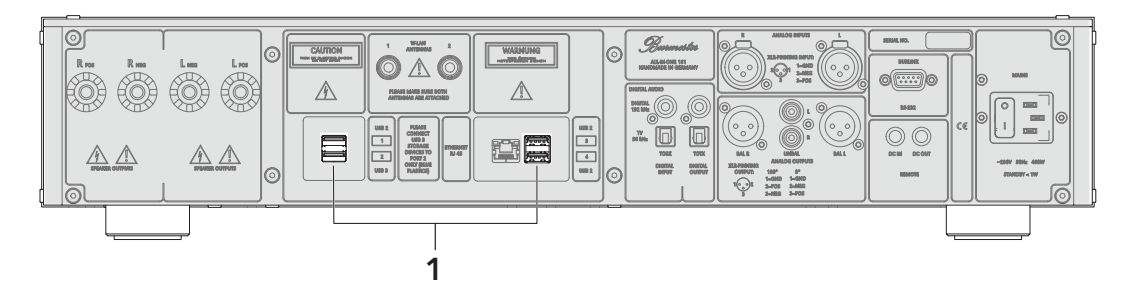

Burmester 161 оборудован пятью USB-разъемами: четыртуг на задней панели (1) и одним - на лицевой (см. «Первое знакомство» на стр. 9).

Все разъёмы USB равноценны и могут использоваться для подключения запоминающих устройств USB или для обновления программного обеспечения с помощью запоминающего устройства USB.

Примечание: USB-диски USB с высокой потребляемой мощностью необходимо подключать к разъёму USB 3. Этот разъём отмечен на задней панели и легко узнаваем благодаря тому, что он синий, а не чёрный.

### Подключение кабеля питания

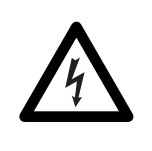

#### $\bigwedge$  ПРЕДУПРЕЖДЕНИЕ

Контакт защитного заземления отсутствует или неисправен

Отсутствие или неправильное подсоединение контакта защитного заземления представляет угрозу для жизни.

- Перед включением устройства убедитесь, что у вас в сети имеется защитное заземление.
- Если у вас возникнут вопросы, обратитесь к электрику.

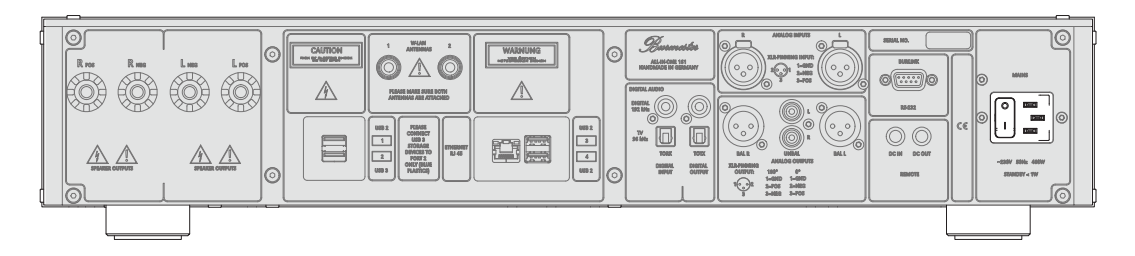

- √ Убедитесь, что выключатель питания установлен в положение OFF.
- 1. Подключите комплектный кабель питания к устройству и к розетке электросети.
- 2. Переведите выключатель питания в положение ОН.

### Подключение кабеля компьютерной сети

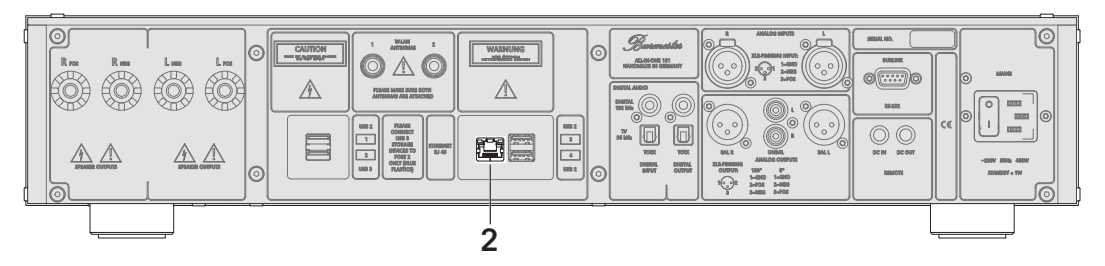

Вы можете подключить Burmester 161 к вашей домашней сети с помощью сетевого кабеля через Ethernet-разъём (2).

### Выход на наушники

## ПРЕДОСТЕРЕЖЕНИЕ Звук высокой громкости Высокая громкость выходного сигнала может вызвать повреждение слуха. • С помощью регулятора (11) установите громкость на минимальный уровень, затем начинайте постепенно повышать её до желаемого. Избегайте прослушивания громкой музыки в течение длительного времени.

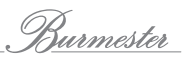

### Подключение акустических систем

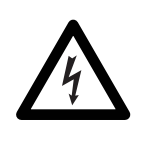

#### $\bigwedge$  ПРЕДУПРЕЖДЕНИЕ

#### Опасное напряжение на акустических клеммах

На разъёмах усилителя может присутствовать опасное напряжение во время работы устройства.

• Не прикасайтесь к разъёмам при включённом устройстве.

Для подключения акустических систем может быть использован зачищенный кабель или разъёмы типа «банан». Для получения оптимального звучания рекомендуем оснастить акустические кабели разъёмами. Подключение требует предварительно подготовленного кабеля или должно выполняться специалистом.

#### Правильная полярность

- ► Соблюдайте полярность при подключении акустических систем.
	- Важно, чтобы все соединения совпадали по фазе:
	- положительная клемма аппарата (POS) = положительная клемма колонки
	- отрицательная клемма аппарата (NEG) = отрицательная клемма колонки

Если каналы окажутся подключенными в противофазе, бас будет ослабленным, а общее звучание - размытым.

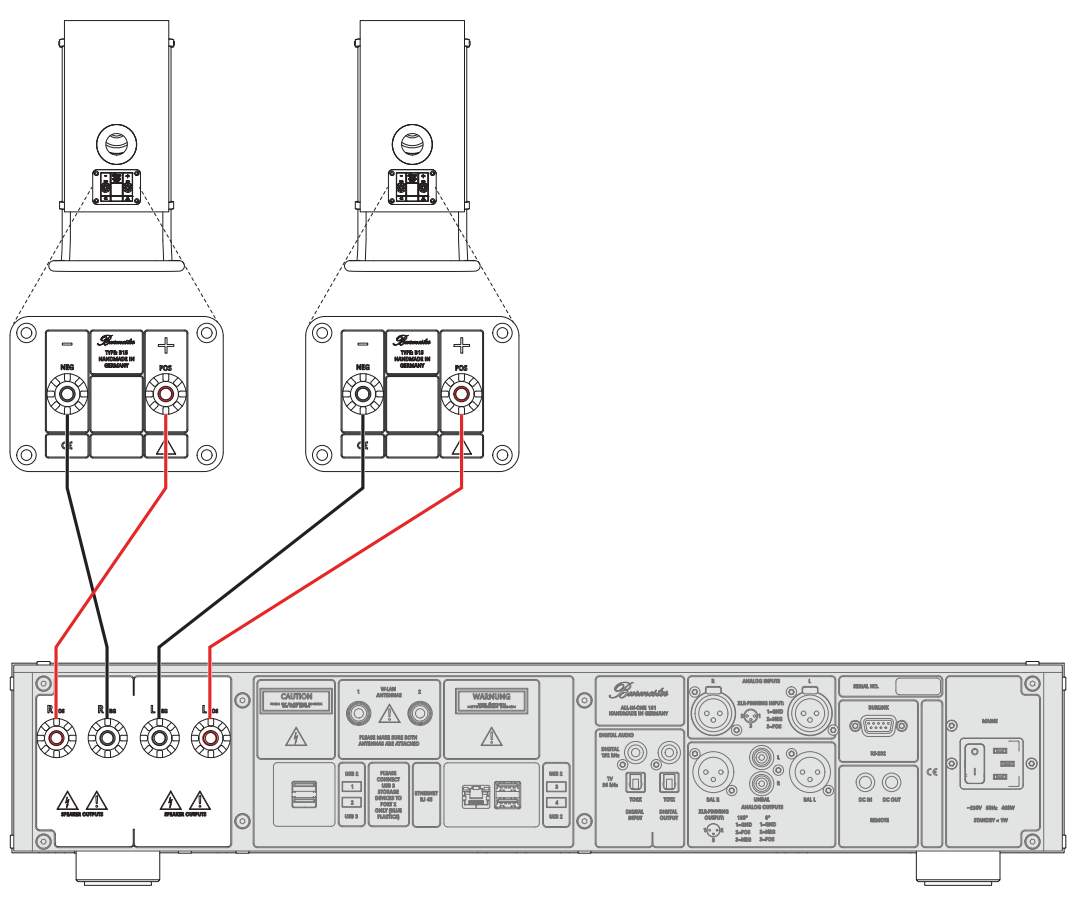

Примечание: В комплект поставки входит специальный инструмент, который позволяет ослаблять и затягивать клеммы акустических выходов на устройстве.

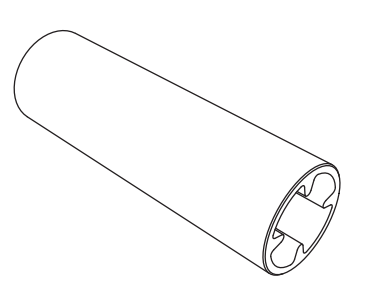

Специальный инструмент

- Отключите аппарат.
- Поместите специальный инструмент сверху акустической клеммы Burmester 161. Ослабьте винтовую клемму, повернув инструмент против часовой стрелки.
- Подключите акустический кабель одним концом к клеммам правой АС, а другим - к клеммам R POS и R NEG аппарата. Правильная полярность очень важна. Положительная клемма Burmester 161 окрашена в красный цвет, а отрицательная - в чёрный.
- Подключите акустический кабель одним концом к клеммам левой АС, а другим - к клеммам L POS и L NEG аппарата. Правильная полярность очень важна. Положительная клемма Burmester 161 окрашена в красный цвет, а отрицательная - в чёрный.
- Поместите специальный инструмент сверху акустической клеммы Phase 3. Затяните соединение, поворачивая инструмент по часовой стрелке.

#### Подключение усилителя мощности

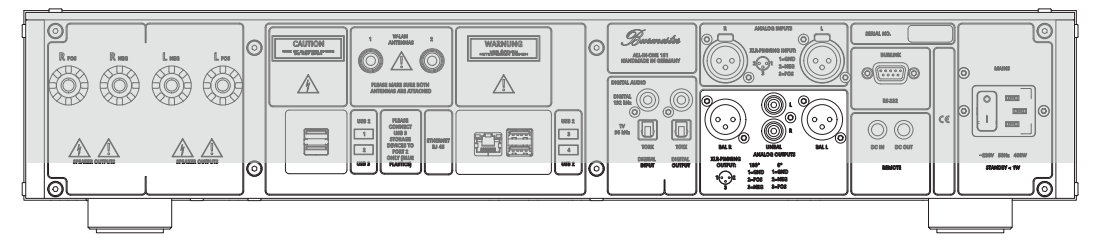

- Чтобы обеспечить оптимальное качества звучания, подключите выходные клеммы **BAL** ко входам усилителя мощности с помощью балансных соединительных кабелей.
- Используйте выходные клеммы UNBAL и небалансное межблочное соединение, если ваш усилитель оборудован только входами RCA.

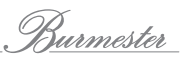

## Включение и выключение Burmester 161

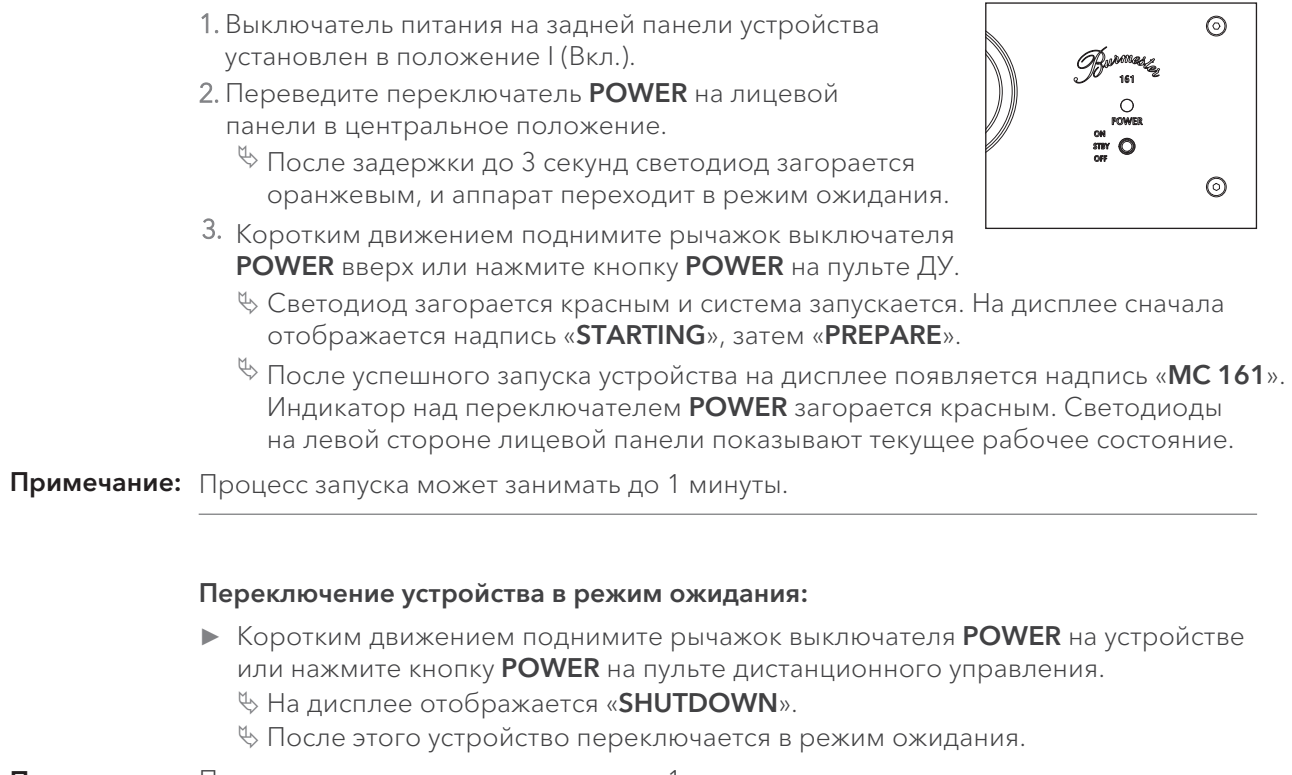

## Примечание: Процесс запуска может занимать до 1 минуты.

#### Полное отключение устройства:

• Нажмите вниз рычажок выключателя POWER, переводя его в положение OFF.

<sup>№</sup> После этого устройство выключается. Вы не сможете включить его по сигналу пульта дистанционного управления.

Примечание: Всегда используйте выключатель **On/Off** (12), чтобы выключить устройство, прежде чем переводить выключатель питания (22) в положение OFF.

#### *ВНИМАНИЕ*

#### Перегрузка, вызванная грозовыми разрядами

Перегрузка в электросети, вызванная разрядами молнии, способна вызвать повреждение устройства.

• Перед грозой извлеките вилку из розетки. Выключения системы с помощью выключателя недостаточно, так как при слишком высоком напряжении может возникнуть дуговой разряд даже между незамкнутыми контактами.

## Регулировка громкости

#### ПРЕДОСТЕРЕЖЕНИЕ

#### Звук высокой интенсивности

- Очень громкие звуки способны вызвать необратимые повреждения слуха.
- С помощью регулятора (11) установите громкость на минимальный уровень, затем начинайте постепенно повышать её до желаемого.
- Избегайте прослушивания громкой музыки в течении длительного времени.

Уровень сигнала изменяется регулятором громкости (11), с помощью копок (VOL+/VOL-) на ПДУ, с помощью приложения для iPad® или через веб-интерфейс.

- Для повышения громкости поверните регулятор по часовой стрелке.
- Для понижения громкости поверните регулятор против часовой стрелки.

## Оптимизация звука на низких уровнях громкости

Отключаемая функция Smooth обеспечивает мягкое, детализированное звучание даже на малых уровнях громкости.

- Для включения этой функции нажмите кнопку **SMOOTH** (6). У Функция Smooth становится активной, и загорается индикатор **SMOOTH** (5).
- Для отключения функции повторно нажмите кнопку **SMOOTH** (6). У Функция Smooth отключается, и индикатор **SMOOTH** (5) гаснет.

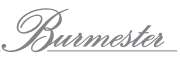

## Как подключить Burmester 161 к компьютерной сети?

Сетевое подключение требуется аппарату для доступа в интернет и для соединения с другими устройствами. Это обеспечивает следующие дополнительные функции:

- Получение информации об альбоме из интернет во время копирования диска.
- Выбор между многочисленными интернет-радиостанциями.
- Потоковое воспроизведение музыкального контента например, TIDAL (за отдельную плату).
- Загрузка музыки например, HIGHRESAUDIO (за отдельную плату).
- Получение сообщений например, при обновлении программного обеспечения.
- Выполнение обновления программного обеспечения через интернет.

Подробную информацию об этих функциях можно найти в отдельных руководствах «Руководство пользователя по управлению через приложение для iPad®» и «Руководство пользователя по управлению через веб-браузер».

Примечание: Информацию о работе с аппаратом без подключения к сети смотрите в главе «Как использовать Burmester 161 без сетевого подключения?» на стр. 23.

#### Установка сетевого соединения с помощью кабеля Ethernet

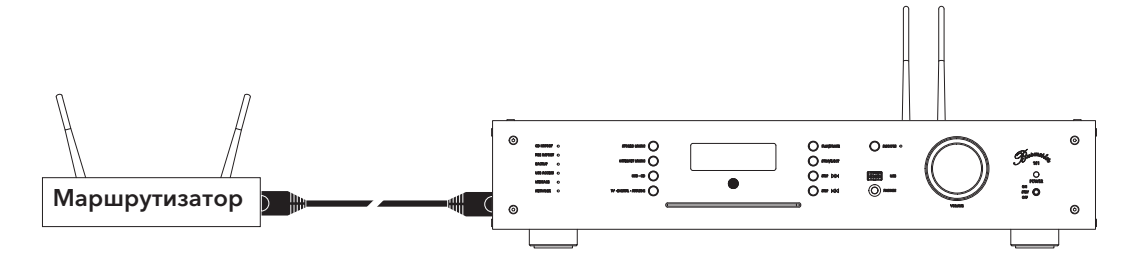

- 1. Подключите аппарат к маршрутизатору с помощью кабеля Ethernet.
- 2. На пульте дистанционного управления нажмите кнопку вызова экранного меню OSD, затем кнопки 7 - 8 - 9.
	- $\%$  Все индикаторы на левой стороне устройства загораются оранжевым.
- 3. Нажмите кнопку 0 на пульте дистанционного управления, а затем кнопку ОК. <sup>1</sup>у Во время переключения индикатор **NETWORK** мигает красным. <sup>Ф</sup>уПосле включения индикатор NETWORK горит оранжевым, если аппарат подключён к сети.

<sup>Ф</sup>Цвет изменяется на зелёный при подключении аппарата к интернет.

Примечание: Если у вас возникли сложности с подключением к сети, вы можете обратиться к своему дилеру Burmester, который будет рад помочь вам с настройкой.

### Подключение по Wi-Fi

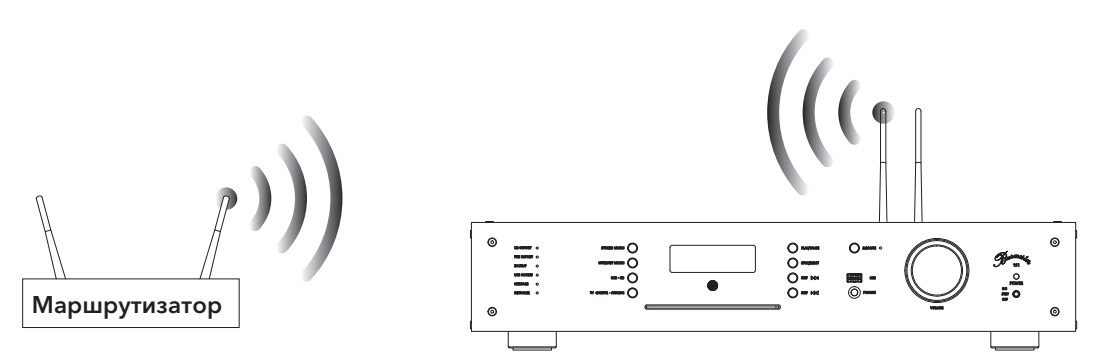

#### Последовательность действий:

- 1. На пульте ДУ нажмите кнопку OSD, затем кнопки 7 8 9. Все светодиоды на левой стороне устройства загораются **оранжевым**.
- 2. Нажмите кнопку 2 на пульте дистанционного управления, а затем кнопку ОК.
	- Во время переключения индикатор NETWORK на устройстве мигает красным. В После завершения сканирования сети индикатор NETWORK мигает
		- поочередно зелёным и оранжевым.
- 3. Установите соединение компьютера и Burmester 161 через Wi-Fi (см. стр. 26).
- 4. О4. Откройте Интернет-браузер на своем компьютере и в адресной строке введите IP-адрес устройства (192.168.111.1) или http://allinone161.local. В браузере отображается список всех доступных Wi-Fi-сетей.
- 5. Выберите из списка нужную сеть Wi-Fi и кликните на её название.
- 6. Защищённые сети отображаются с соответствующим символом. Для подключения введите пароль маршрутизатора и нажмите accept.
	- В Сначала индикатор NETWORK загорится оранжевым. При подключении устройства к сети интернет он изменится на зелёный.
	- В случае успешного подключения Burmester 161 к сети Wi-Fi, все сетевые настройки будут сохранены.
- Примечание: .после соединения iPad® и Burmester 161. Выберите в приложении **Configure**: браузер автоматически запустится, и появится список доступных сетей Wi-Fi.
- Примечание: Для подключения к скрытой сети Wi-Fi выберите Not in List (скрытый SSID) и введите название сети Wi-Fi в поле SSID. После этого введите пароль сети Wi-Fi вашего маршрутизатора и нажмите accept.
- Примечание: В случае ввода неверного пароля Burmester 161 не установит подключения, а индикатор сети загорится красным. Для выполнения новой попытки подключения, вернитесь к шагу 1.
- Примечание: После подключения устройства 161 к сети Wi-Fi невозможно установить прямое соединение по Wi-Fi между компьютером (планшет, PC, Mac) и Burmester 161, В этом случае для подключения по Wi-Fi требуется маршрутизатор.

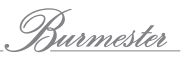

## Как управлять Burmester 161 без подключения к сети Wi-Fi?

Вы можете управлять Burmester 161 через Wi-Fi-соединение с компьютером (планшет, PC, Mac) без подключения к сети. Однако в таком случае устройство функционирует как автономный сервер.

Вы не сможете подключить 161 к другим сетевым устройствам или воспользоваться преимуществами подключения к сети интернет (см. стр. 21).

Для управления устройством без подключения к сети его нужно переключить из стандартного режима (установлен по умолчанию) в автономный.

#### Переключение в автономный режим:

- 1. На пульте ДУ нажмите кнопку OSD, затем кнопки 7 8 9. ╚ Все светодиоды на левой стороне устройства загораются **оранжевым**.
- 2. Для переключения в автономный режим нажмите кнопку 1, а затем кнопку ОК на пульте дистанционного управления. Во время переключения индикатор NETWORK мигает красным. <sup>В</sup> После переключения индикатор NETWORK загорается оранжевым.

В автономном режиме Burmester 161 функционирует как точка доступа. Для управления системой через компьютер (планшет, PC, Mac) вы можете установить прямое соединение по Wi-Fi между устройством и компьютером (см. следующий раздел).

## Способы управления Burmester 161

Burmester 161 управляется с помощью входящего в комплект пульта ДУ, iPad® или другого планшета, PC или Mac. В зависимости от выбранного управляющего устройства, программного обеспечения (приложение или браузер) и соединения (Wi-Fi или Ethernet-кабель), рабочий профиль можно настроить по своему усмотрению.

### Использование кнопок на аппарате или пульте ДУ

Самый простой способ управления Burmester 161 – использовать кнопки на передней панели или на пульте ДУ. Вам не потребуется подключение по Wi-Fi или соединение между устройством и домашней сетью. Однако этот способ предполагает поддержку только основных функций: выбор источника сигнала, управление воспроизведением, включение и выключение устройства, установка уровня громкости (см. разделы на стр. 9 и стр. 14).

### Использование приложения BurmesterMC для iPad®

Использование Apple iPad® (не входит в комплект поставки) и бесплатного приложения BurmesterMC обеспечивает удобный способ управления Burmester 161. Вы можете:

- Выбирать любой подключенный источник сигнала.
- Запускать копирование компакт-диска во внутреннюю память.
- Пролистывать обложки сохраненных альбомов или выводить информацию об альбомах и исполнителях.
- Создавать и воспроизводить списки воспроизведения.
- Слушать интернет-радио, загружать музыку высокого разрешения через сервис HIGHRESAUDIO или воспроизводить потоковый аудиосигнал высокого разрешения с TIDAL.
- Слушать музыку с любого устройства UPnP/DLNA, подключенного к сети.

#### Для управления с помощью приложения для iPad® потребуется следующее:

- Apple iPad® с установленным приложением BurmesterMC.
- Wi-Fi-соединение между iPad® и Burmester 161 или соединение с сетью, к которой подключён 161.

#### Пожалуйста, помните:

• Чтобы установить и использовать приложение iPad®, смотрите отдельную «Инструкцию по управлению через приложение для iPad®».

### Использование web-браузера

Вы также можете управлять устройством без приложения, используя браузер на любом компьютере (планшет, PC, Mac). Burmester161 поддерживает вебинтерфейс, совместимый с большинством компьютеров. Этот интерфейс предлагает расширенные возможности управления настройками.

#### Для работы в браузере требуется следующее:

- Компьютер (планшет, ПК, Mac) с установленным web-браузером.
- Соединение LAN или Wi-Fi между компьютером и Burmester 161.

#### Пожалуйста, помните:

► Информацию о том, как управлять устройством через браузер, можно найти в отдельной «Инструкции по управлению через web-браузер».

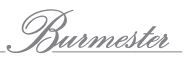

## Как соединить компьютер и Burmester 161?

Для управления устройством с компьютера (iPad®, Tablet, PC, Mac) необходимо установить соединение между компьютером и Burmester 161. В зависимости от используемого компьютера и типа соединения между маршрутизатором и устройством – Wi-Fi или Ethernet-кабель – поддерживаются следующие возможности:

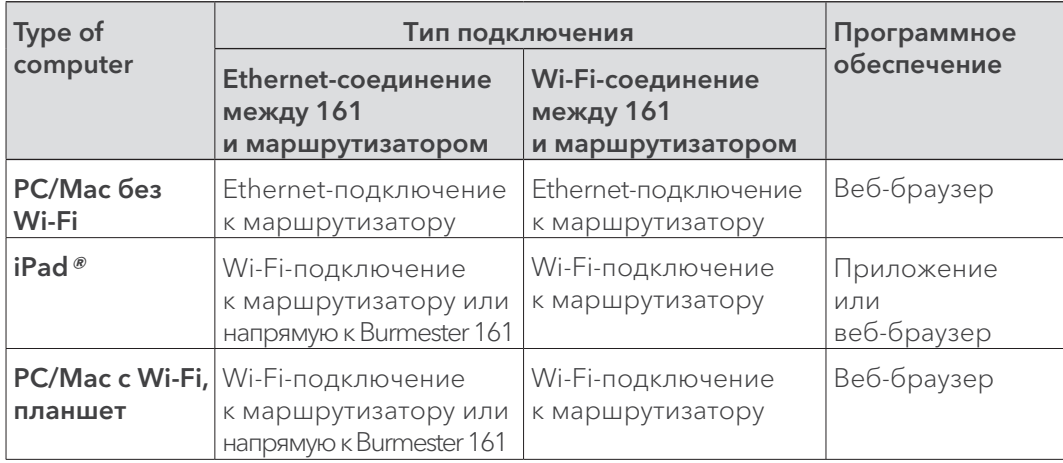

На приведенных ниже диаграммах подробно рассматриваются различные типы подключения и доступное программное обеспечение для управления.

## Подключение Burmester 161 к маршрутизатору через Ethernet

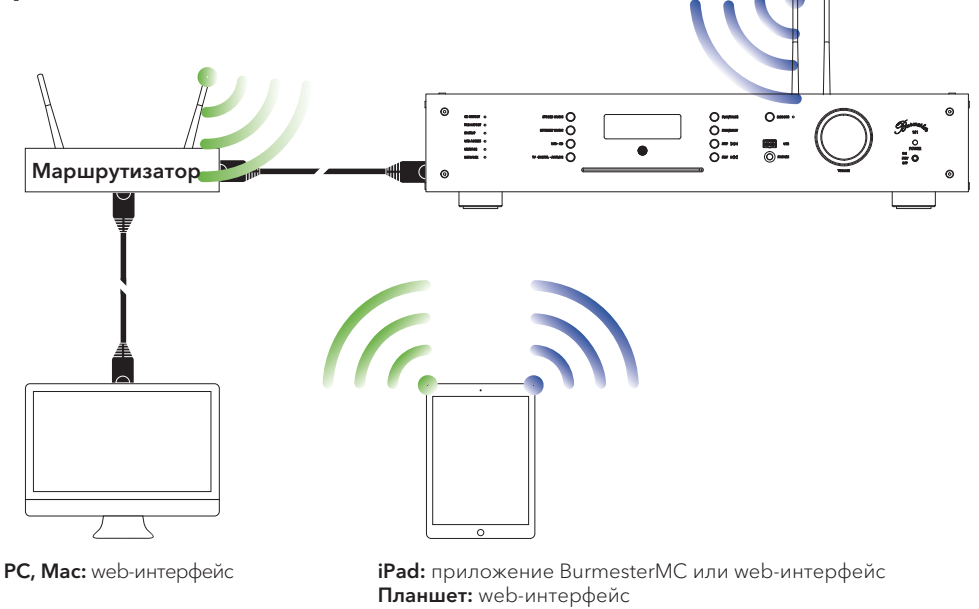

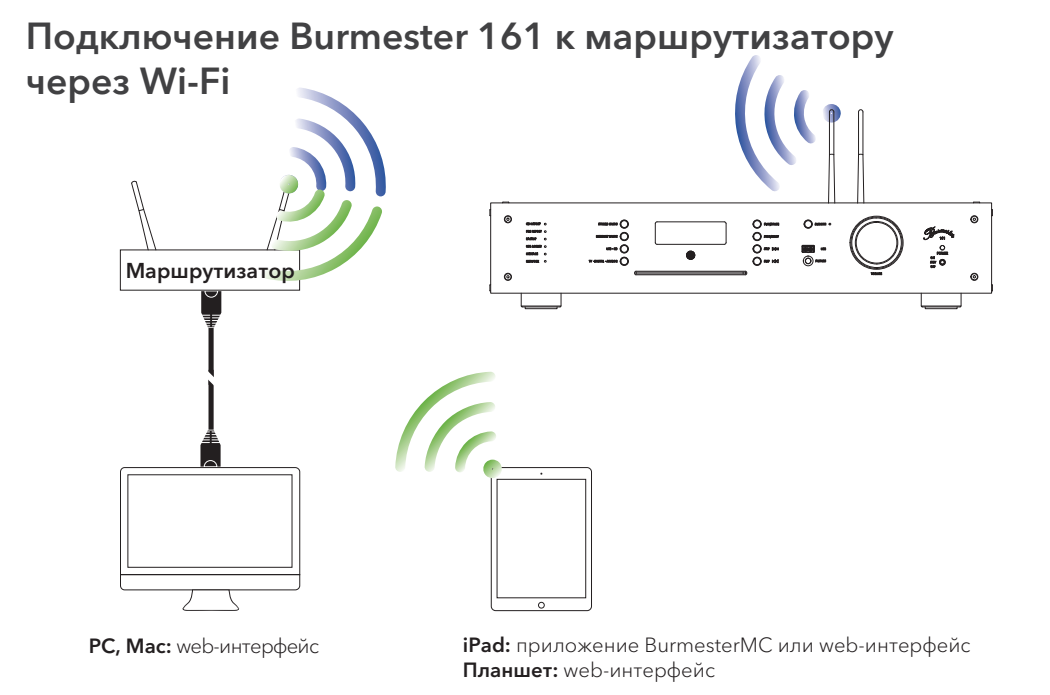

### Кабельное соединение между маршрутизатором и компьютером

▶ Для подключения компьютера к маршрутизатору используйте Ethernet-кабель.

## Подключение iPad® к Burmester 161 по Wi-Fi

• Порядок соединения устройства 161 с iPad® по Wi-Fi приводится в отдельном «Руководстве пользователя по управлению через приложение для iPad®» в главе «Как подключить iPad® к Burmester 161».

### Wi-Fi-соединеие между Burmester 161 и планшетом, РС или Мас

Порядок выполнения соединения при использовании компьютера зависит от типа установленной операционной системы. Разъяснения можно получить с помощью функции справки операционной системы.

- ► В случае прямого Wi-Fi-соединения с 161 используйте следующие настройки:
	- Название сети (SSID): Allinone161
	- Пароль: Burmester161
- ► В случае Wi-Fi-соединения через маршрутизатор используйте следующие настройки:
	- Название сети (SSID): название сети вашего маршрутизатора
	- Пароль: пароль вашей сети

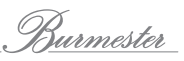

## Как воспроизводить компакт-диски?

- 1. Вставьте компакт-диск в щель CD-привода (перед воспроизведением компактдиска не требуется включать режим проигрывателя компакт-дисков).
	- $\%$  Вставьте компакт-диск и надавите на него, пока не почувствуете заметное сопротивление. После этого он автоматически втягивается.
	- У Компакт-диск немедленно считывается и воспроизводится
- 2. Для управления воспроизведением используйте правый блок кнопок на лицевой панели или кнопки на пульте дистанционного управления.

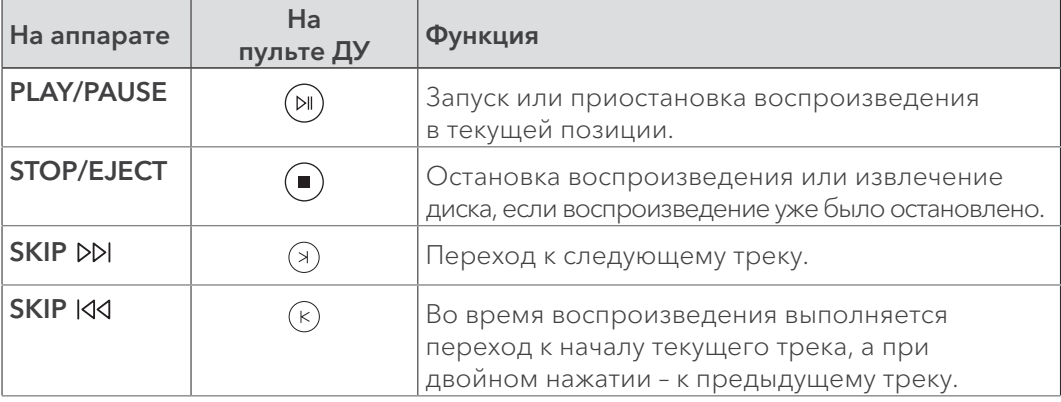

## Как воспроизводить контент с USB-носителя?

При воспроизведении музыкальных файлов с USB-носителя не имеет значения, как файлы были сохранены на носитель (с компьютера или из памяти Burmester 161), как организованы заголовки (все в одной папке или в разных подпапках) или в каком из поддерживаемых форматов они записаны (MP3, AAC или FLAC).

#### Воспроизведение медиафайлов с USB-носителя:

- 1. Вставьте USB-носитель в разъём USB на лицевой панели или в один из разъёмов USB на задней панели Burmester 161.
	- % Как только USB-накопитель обнаружен, загорается индикатор USB ACCESS LED.
	- Воспроизведение запустится автоматически.
- Примечание: Нажмите кнопку USB, чтобы продолжить воспроизведение с USB-носителя, подключённого к Burmester 161 ранее.
	- 2.Для управления воспроизведением используйте правый блок кнопок на лицевой панели Burmester 161 или кнопки на пульте дистанционного управления.

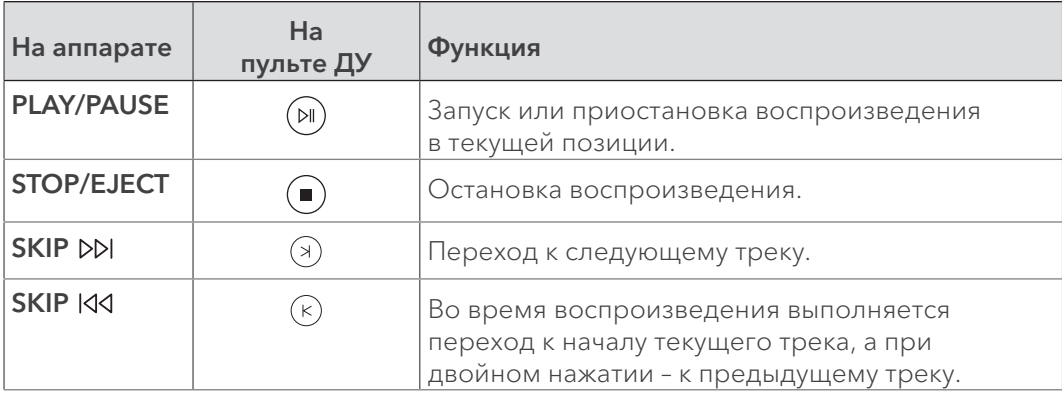

## Как воспроизводить файлы из локальной сети?

Чтобы использовать Burmester 161 воспроизведения файлов из локальной сети, в сети должен присутствовать активный UPnP/DLNA-сервер, Burmester Musiccenter или другой Burmester 161.

Выберите требуемый источник звукового сигнала через приложение iPad® в меню Devices > Inputs или через всплывающее меню интернет-браузера. Подробную информацию можно найти в отдельных руководствах.

Примечание: Для обеспечения бесперебойной связи сетевых устройств независимо от их производителя, аппарат был сертифицирован по стандартам UPnP и DLNA. Безотказная работа может быть гарантирована только с устройствами, которые соответствуют одному из этих стандартов.

> Пользовательский интерфейс и представление доступной музыки зависит от того, Burmester Musiccenter или сервер другой марки был выбран в качестве источника сигнала. Подробную информацию можно найти в отдельных руководствах: «Руководство пользователя по управлению через приложение для iPad®» и «Руководство пользователя по управлению через интернет-браузер».

## Как воспроизводить файлы из интернет-сервисов?

Для воспроизведения медиафайлов из всемирной сети устройству необходимо обеспечить доступ к интернет. Краткое руководство вы найдете на странице 21.

Вы можете выбрать радиостанцию или сервис потоковой передачи музыки с помощью iPad® или Интернет-браузера.

Примечание: Подробную информацию о работе в сети и воспроизведении медиафайлов из Интернета можно найти в отдельных руководствах «Руководство пользователя по управлению через приложение для iPad®» и «Руководство пользователя по управлению через интернет-браузер».

#### Потоковое воспроизведение музыки из сервиса TIDAL

TIDAL - сервис потоковой передачи музыки, в т.ч. - высокого разрешения. Музыку с TIDAL можно выбрать с помощью приложения для iPad® или интернет-браузера.

- $\triangleright$  Для входа в учётную запись TIDAL через Burmester 161, введите данные по доступу через приложение для iPad® в меню Settings > Online Services или через интернет-браузер в System > Media > Tidal.
- Примечание: Для получения дополнительной информации по работе с сервисом TIDAL обратитесь к отдельным инструкциям: «Инструкция по управлению через приложение для iPad®» и «Инструкция по управлению через интернет-браузер».
- Примечание: Использование данным устройством услуг сторонних поставщиков, например, интернет-радио или услуг потоковой передачи музыки может регулироваться отдельными условиями использования, а также зависеть от технических возможностей пользователя или стороннего поставщика (доступность интернет, доступность услуг), которые не зависят от компании Burmester Audiosysteme GmbH.

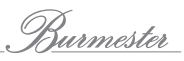

## Как воспроизводить медиафайлы из памяти Burmester 161?

Для воспроизведения медиафайлов, хранящихся в памяти Burmester 161, необходимо создать список воспроизведения из их названий с помощью приложения BurmesterApp или через пользовательский web-интерфейс.

Примечание: Для получения дополнительной информации смотрите отдельные «Инструкцию по управлению через приложение для iPad®» и «Инструкцию по управлению через Интернет-браузер».

Запуск списка воспроизведения:

- 1. Нажмите кнопку **STORED MUSIC** на лицевой панели устройства.
- 2. Для управления воспроизведением используйте правый блок кнопок на лицевой панели или кнопки на пульте дистанционного управления.

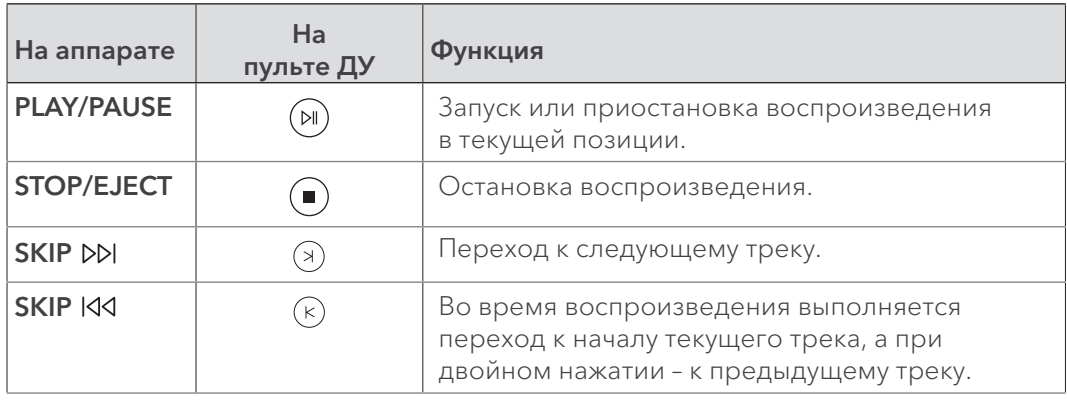

## Как скопировать компакт-диск во встроенную память?

Копирование контента с источника данных на жёсткий диск называется «риппинг». После анализа компакт-диска данные импортируются, дополняются информацией об альбоме и исполнителе и сохраняются в базе данных устройства в формате FLAC.

Управление процессом копирования осуществляется через приложение для iPad® или веб-интерфейс. Эти два варианта практически идентичны, различия между ними указаны в тексте. На иллюстрациях показано приложение для iPad®. Для получения дополнительной информации смотрите отдельные «Инструкцию по управлению через приложение для iPad®» и «Инструкцию по управлению через интернет-браузер».

- Запустите приложение для iPad ® или вызовите веб-интерфейс устройства.
- 1. Вставьте компакт-диск в CD-привод. ª После того, как вы вставили компактдиск, он считывается и сразу же начинается воспроизведение.
- 2. Приложение для iPad®: в меню входов выберите Audio CD. Веб-интерфейс: кликните по стрелке рядом с выпадающим меню и выберите Audio CD.
	- ª Отобразятся треки (но не названия альбомов и треков).
- 3. Выберите пиктограмму  $(\Rightarrow)$ У Начинается анализ.
	- У Если найдена информация об альбоме, появится запрос на подтверждение. В некоторых случаях на выбор предлагается несколько вариантов альбомов.
- Примечание: Информацию об альбоме можно загрузить из интернет. Если подключение отсутствует, информация об альбоме (без обложки) поступает из локальной базы данных.

4. После выбора альбома отображается его название и все треки. Теперь у вас есть варианты редактирования:

а. Обложка альбома: кликните по пиктограмме i справа и сделайте выбор в окне меню. С помощью расширенного поиска Extended Search можно дополнительно искать хиты в интернет, с изменением исполнителя или альбома.

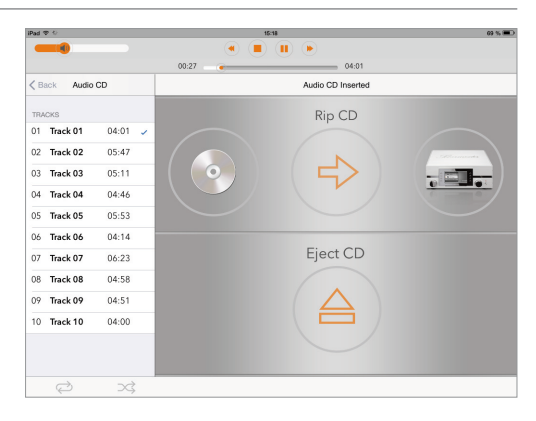

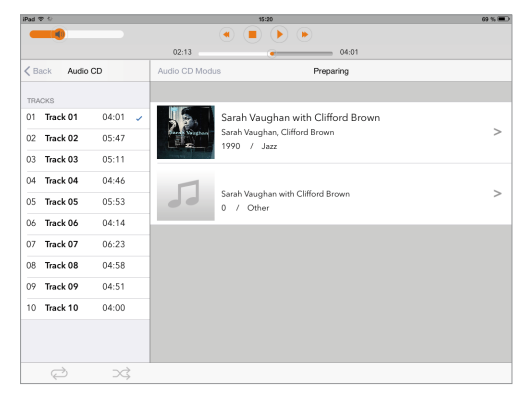

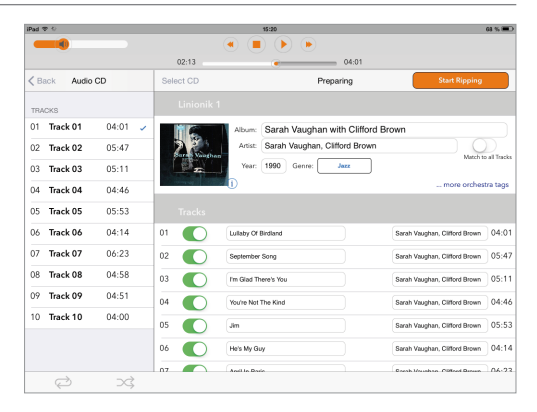

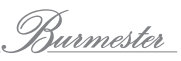

- b. Album, Artist, Year: нажмите на соответствующее поле ввода и измените информацию. Активируйте функцию Match to all Tracks, если хотите внести имя исполнителя в данные всех треков.
- с. Genre: кликните по этому полю и выберите подходящий жанр из списка.
- d. Orchestra Information: кликните по ...more orchestra tags (веб-интерфейс - ...orchestra tags) и заполните необходимые поля.
- е. Tracks: вы можете редактировать название и исполнителя для каждого трека отдельно (если вы активировали Match to all Tracks в приложении для iPad®, то не сможете изменить информацию об исполнителе).
- f. Excluding tracks from ripping: чтобы исключить трек из процесса копирования, кликните по переключателю (в веб-интерфейсе установите флажок).
- 5. Нажмите Start Ripping.
	- В Открывается окно, где вы можете выбрать качество записи.

FAST: подходит для дисков в хорошем состоянии. Диск импортируется без какого-либо улучшения качества.

**ACCURATE: данные проверяются на** основе определенных критериев, и все ошибки устраняются в процессе копирования диска. Процесс требует почти в два раза больше времени, чем в режиме FAST.

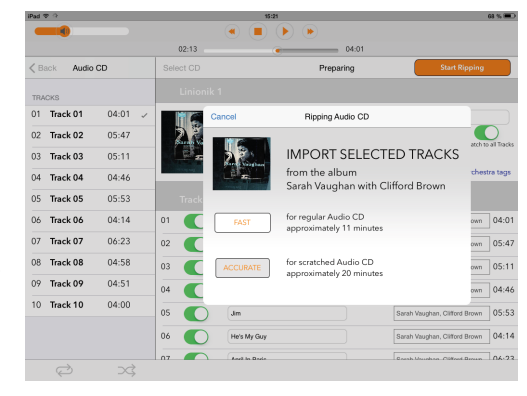

Соответственно указывается приблизительная продолжительность для каждого способа копирования.

- 6. Кликните по нужному варианту.
	- В Начинается процесс копирования. Состояние отображается полосой. При выборе варианта ACCURATE звёзды обозначают качество исходных данных после копирования. Пять звёзд обозначают максимальное качество.

#### Для отмены копирования

- Haжмите Cancel.
	- В Откроется следующее меню:
		- **Stop:** все скопированные ранее треки сохраняются.

**Abort:** скопированные ранее треки удаляются. **Continue:** процесс копирования продолжается.

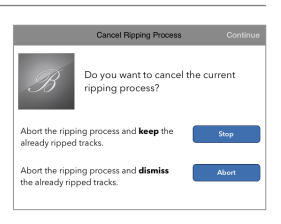

После завершения копирования альбом становится постоянно доступным в памяти Burmester 161. Вы сможете воспроизводить альбом с помощью проигрывателя.

## Как работать со 161 в режиме сервера данных?

В режиме сервера данных доступ к жёсткому диску и потоковая передача данных, например, для воспроизведения в нескольких помещениях доступны даже тогда, когда все другие функции деактивированы. В данном режиме потребляется меньше энергии, чем в обычном.

Режим сервера можно включить с помощью приложения для iPad® в меню Settings > Power menu или через веб-интерфейс в меню настроек System > Settings > General.

Подробнее - в отдельных «Инструкции по управлению через приложение для iPad®» и «Инструкции по управлению через интернет-браузер».

## Как узнать серийный номер и версию аппарата?

Вы можете узнать серийный номер и версию прошивки собственного устройства с помощью пульта дистанционного управления:

 $\triangleright$  Нажмите кнопку OSD на пульте ДУ, затем нажмите 2 - 2 - 2. У Серийный номер (SNR), версия ПО (VERS) и прошивки (FW) аппарата последовательно появляются на дисплее.

## Как выполнить обновление системы?

Вы можете обновить систему по сети или с помощью USB-накопителя.

#### Обновление по сети

Обновление по сети запускается через веб-интерфейс или через iPad®. Более подробную информацию смотрите в отдельных руководствах.

Примечание: Для обновления по сети установочные файлы загружаются на устройство с сервера Burmester. Требуется высокоскоростное подключение к интернет.

#### Обновление с помощью USB-накопителя

- 1. Сохраните текущую версию программного обеспечения на USB-накопителе. Актуальную версию программного обеспечения можно получить у дилера Burmester.
- 2. Подключите запоминающее устройство в USB-разъём на лицевой панели или в один из разъёмов на задней панели Burmester 161.
- 3. На пульте дистанционного управления нажмите кнопку вызова экранного меню OSD, затем кнопки 2 - 5 - 8.

В Светодиоды на левой стороне устройства загораются красным светом.

- 4. Нажмите кнопку ОК на пульте ДУ.
	- ≫ Начинается процесс обновления программного обеспечения.
	- © Светодиодный индикатор начинает мигать и на дисплее появляется надпись «Firmware Update in progress».
	- В После завершения обновления производится перезагрузка устройства.

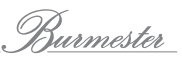

## Техническое обслуживание, ремонт и уход

### Чистка устройства

### ПРЕДОСТЕРЕЖЕНИЕ

Не допускайте повреждения электроники или поверхности устройства Жидкость может повредить электронные компоненты внутри устройства. Химические вещества могут повредить поверхность корпуса.

- Не используйте влажную ткань для чистки устройства.
- Убедитесь, что жидкость не проникла внутрь устройства.
- Не используйте химические вещества для чистки устройства.

## Утилизация

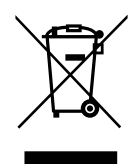

В соответствии с законом это устройство нельзя выбрасывать вместе с бытовым мусором (бумагой, стеклом, органическими отходами). Устройство должно быть передано в специальные точки сбора для дальнейшей утилизации.

## Гарантия

На это устройство предоставляется десятилетняя гарантия.

Если устройство подвергалось несанкционированному вмешательству в конструкцию с изменением схемы, вида корпуса или коммутации, гарантия будет признана недействительной.

# Технические характеристики

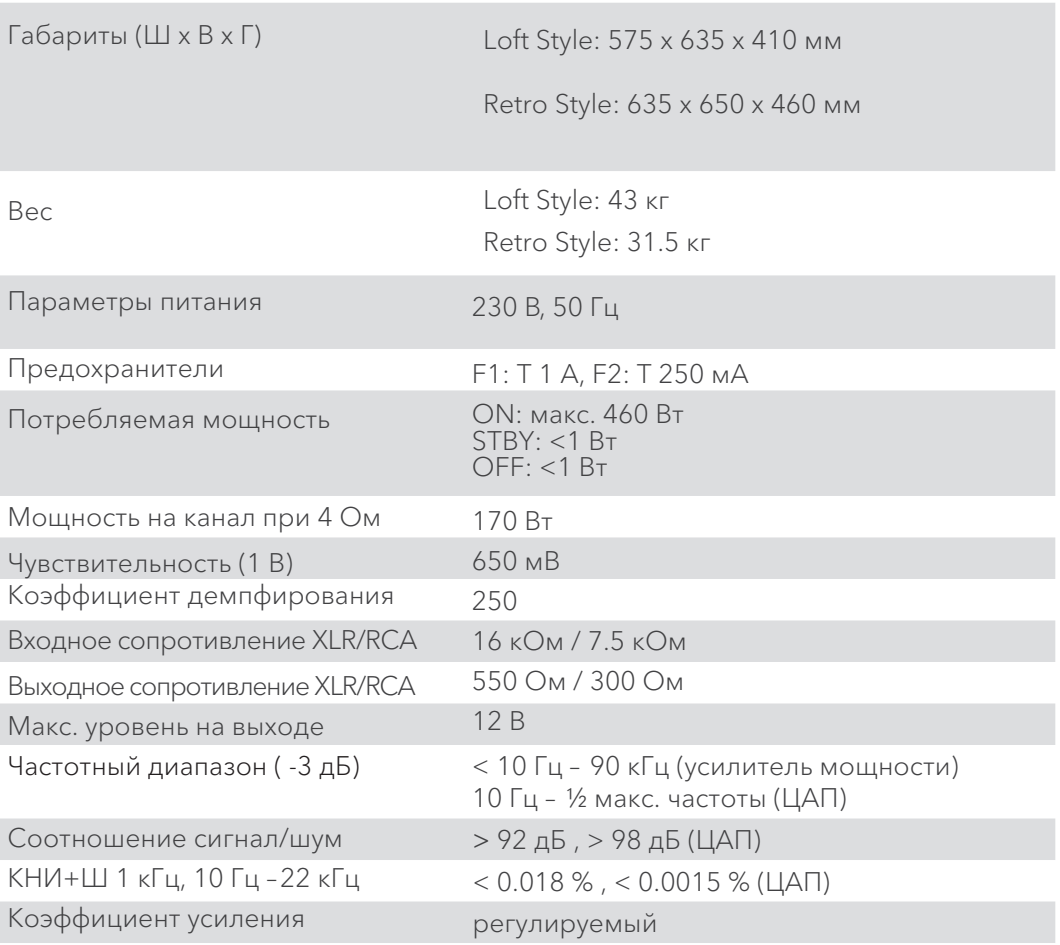

## Входы и выходы

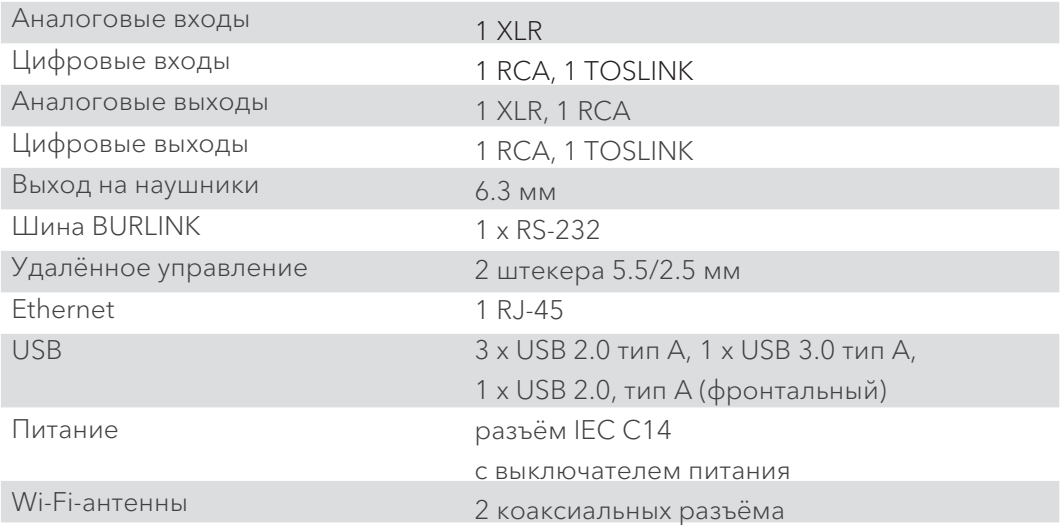

### Элементы конструкции

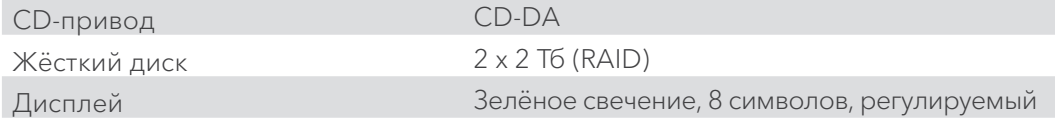

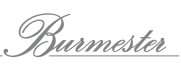

Burmester

A U D I O S Y S T E M E

Burmester Audiosysteme GmbH Wilhelm-Kabus-Straße 47 10829 Berlin Germany

+49 (0) 30 7879 680 www.burmester.de

Версия 1.0 / 1612